# 電子版SE3R (html版)

### ver.1.0.0:20171210

SE3Rをパソコン上で記述するためのhtmlアプリです。 webブラウザは「google chrome」を推奨します。 htmlアプリですが、インターネット接続は必要としません。

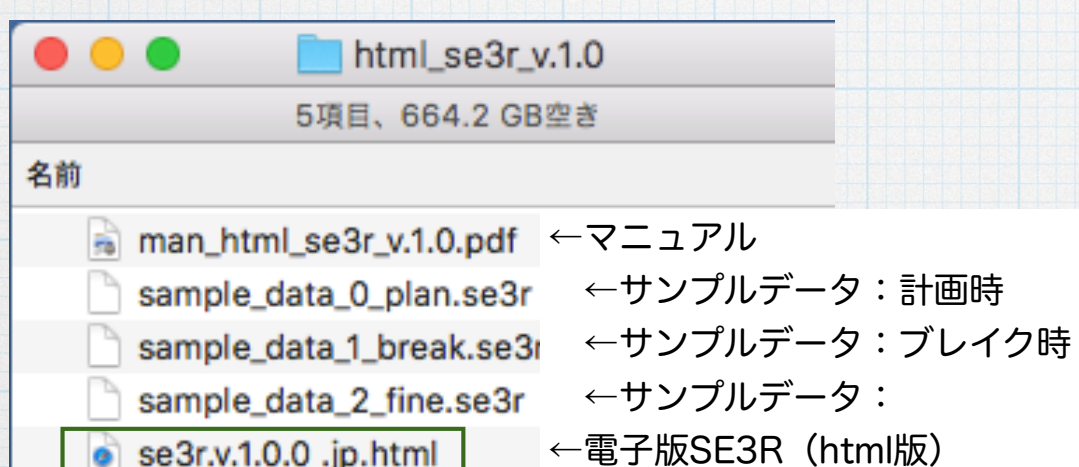

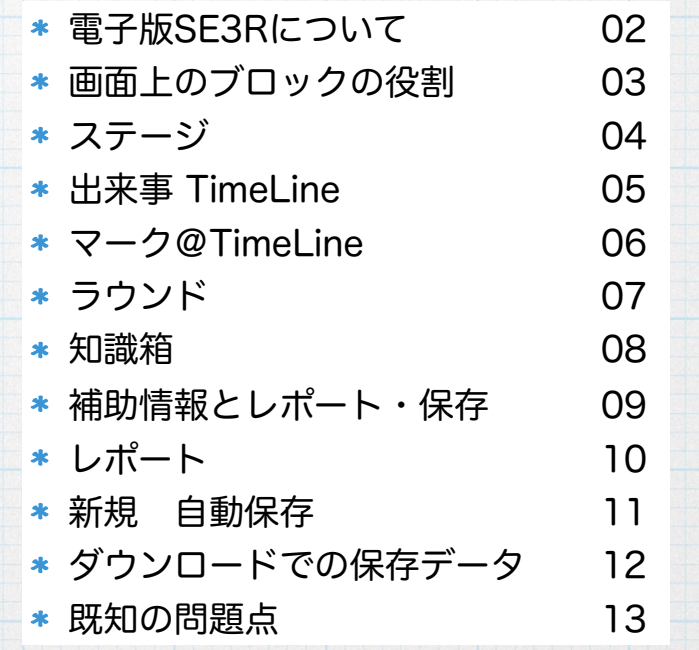

1

このhtmlファイルを webブラウザ「google chrome」 で開いてください。

立命館大学 大阪いばらきキャンパス 司法面接支援室 武田知明

### 電子版SE3Rについて

この電子版SE3Rは、司法面接つまり「ビデオ(または音声)記録 された面接」「実時間の面接」に特化して、SE3Rをコンピュータ上 で再現するものです。

 出来事の順番は人間(利用者)が規定しますが、発話の順番は機 械的に記録されます。2つの異なる時間軸(出来事の時間軸と発話の 時間軸)に沿った記録が可能と成ります。

 面接を書き起こした文書も、発話の時刻順番が担保されていれば、 利用可能です。

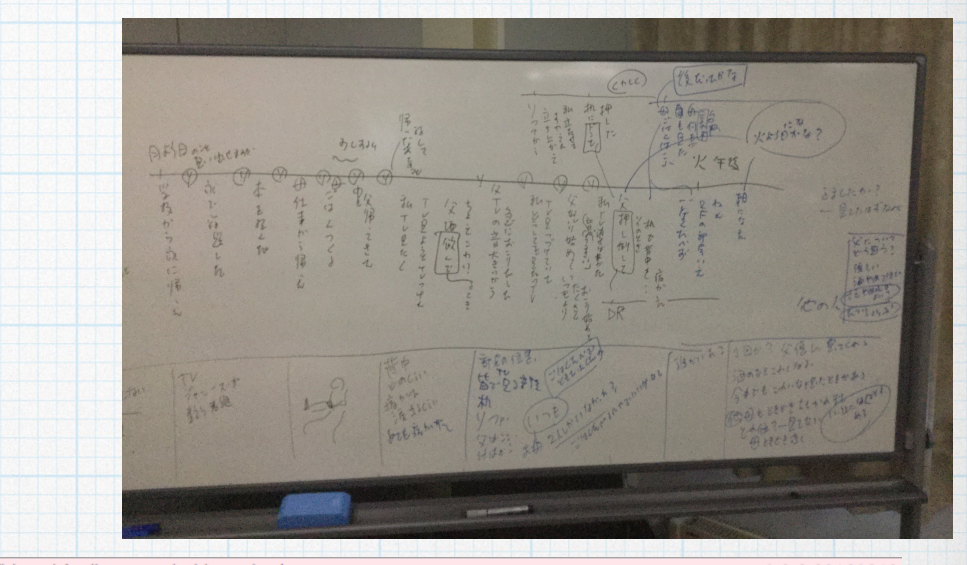

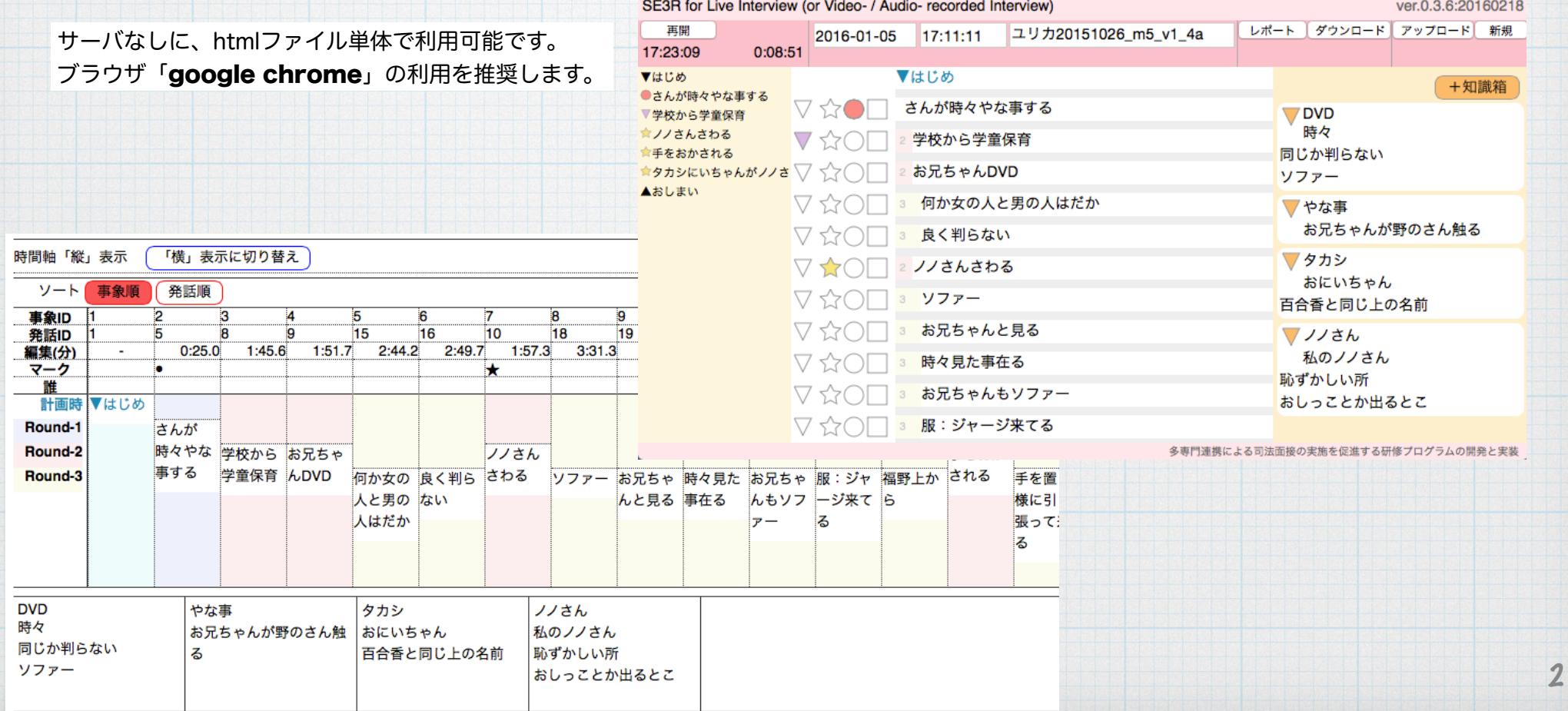

## 画面上のブロックの役割

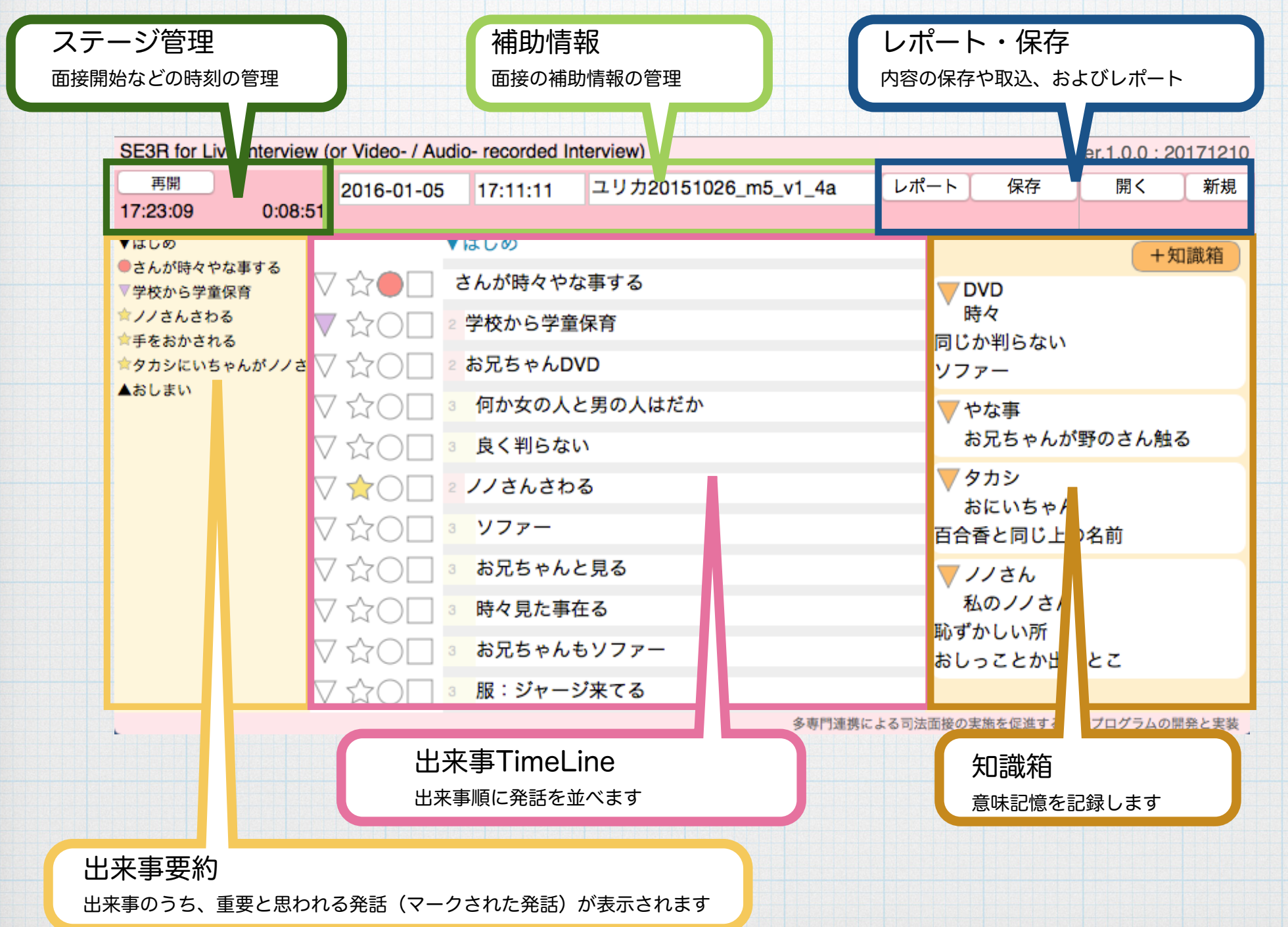

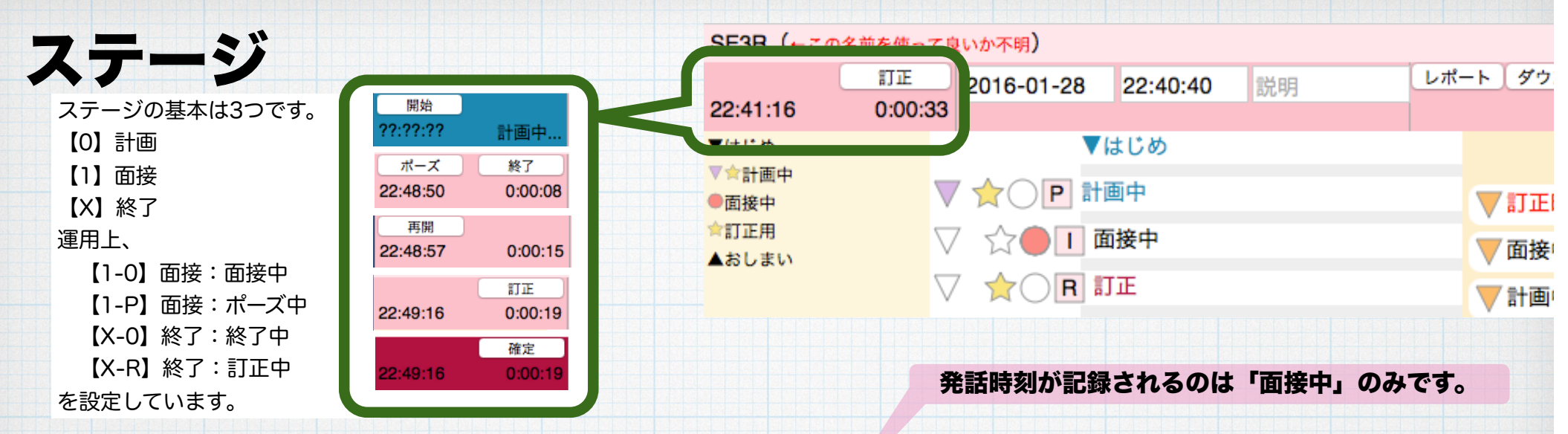

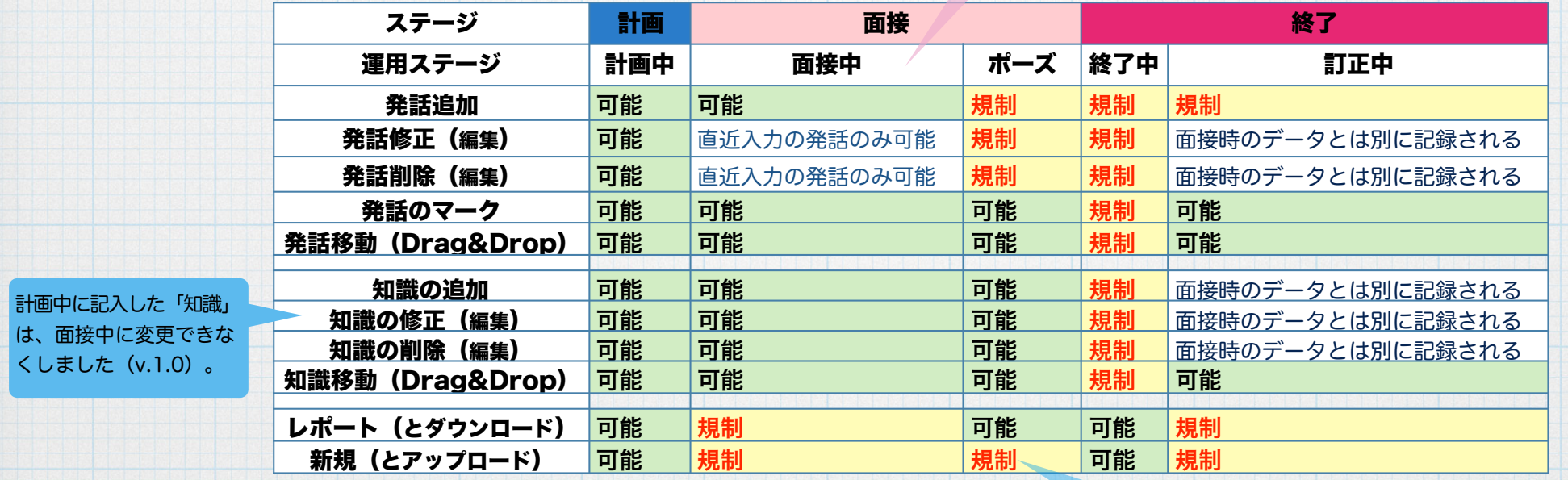

発話の挿入時刻と修正時刻を記録しています。これにより、発話の順番が記録されます。 記録される時刻の起点は、ボタン「開始」がクリックされた時です。

ポーズ状態をアップロードした直後のみ、可能 (間違ったファイルを選択した場合の対策)

4

出来事の順番は、挿入位置で規定されます。これは「移動(Drag&Drop)」で変更(移動)可能です。移動時刻は記録されません。 ポーズは、研修時に、面接ビデオを止めた時の想定です。記録される時刻はポーズ中が補正された時刻となります。

発話の修正は基本的に規制されています。この規制により、発話時刻の記録の信頼性が担保されます。 計画中は規制されません(時刻の概念がないため)。面接中は、直近に入力された発話のみ規制されません(ミスタイプの修正のため)。 訂正は、面接後に明らかな聞き間違いやタイプミスを訂正するための機能です。面接中の発話とは別に記録されます。

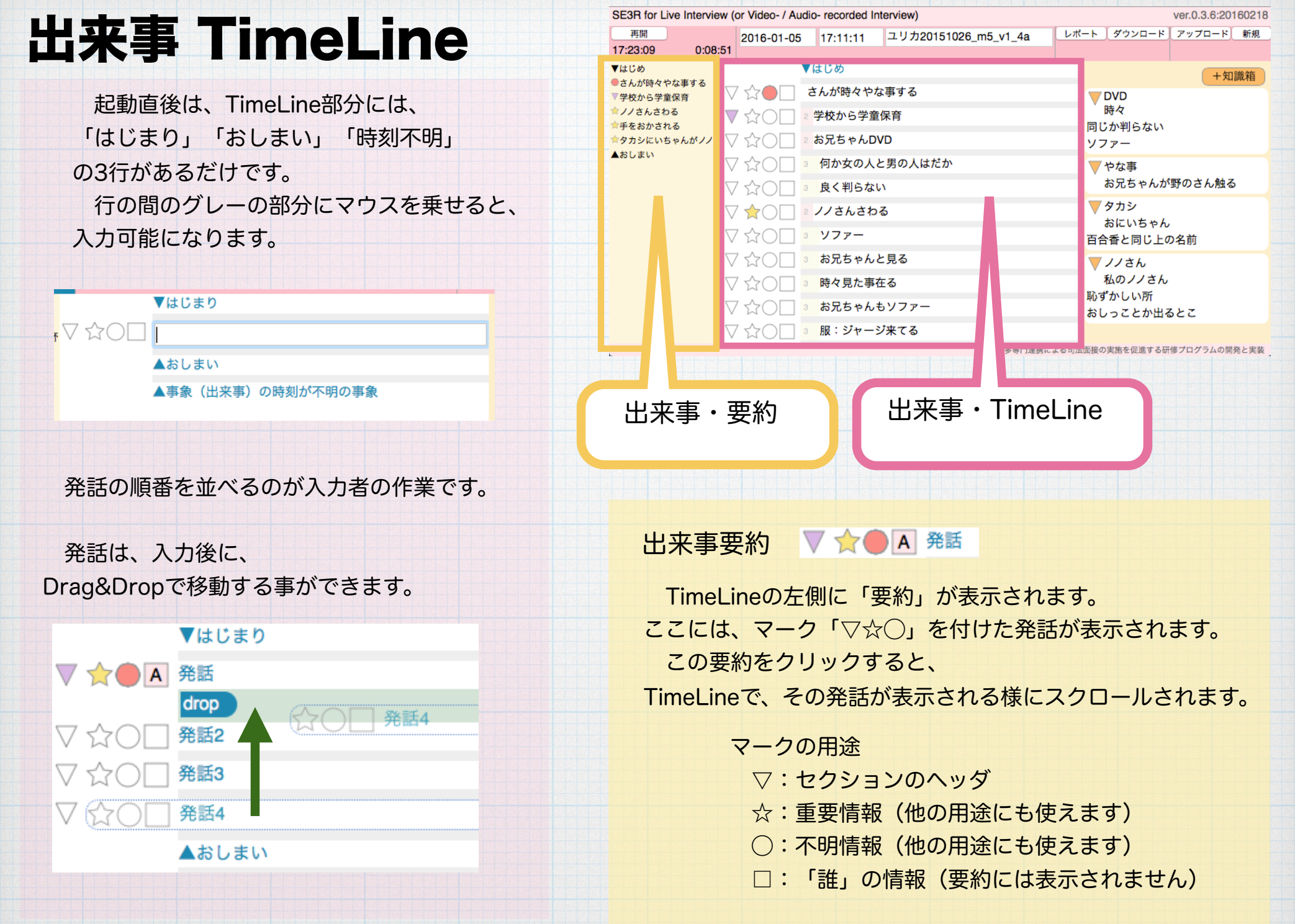

5

キーの設定変更.@v0.4.1:20160224

### **マーク@TimeLine V☆○■ 発話** 発話の左側に「▽☆○□」の4つのマークが現れます。

#### ▽:セクションのヘッダのマーク

 ▽をクリックすると「▼」になります。 (もう一度クリックすると、元に戻ります。)

#### テキスト入力中は、

3つのキー「Control」「Option」「shift」と『M』 を同時に押すと、クリック相当の処理になります。

「shift」キーを押しながら、「▼」をクリックすると、 次の「セクションのヘッダ」までが、畳まれます。 発話行が大量になり、画面上での管理が困難になった場合に用います。

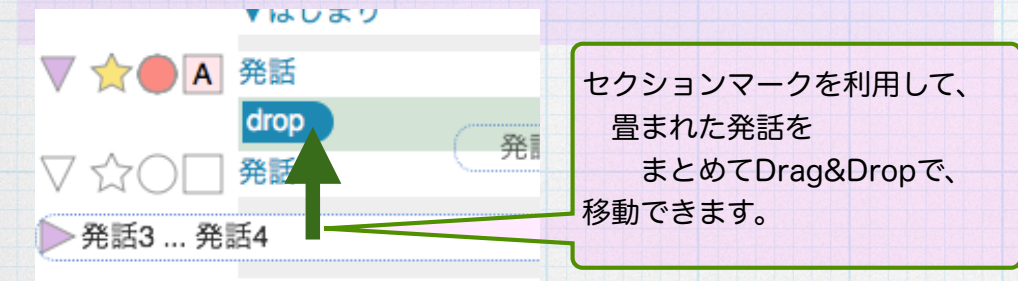

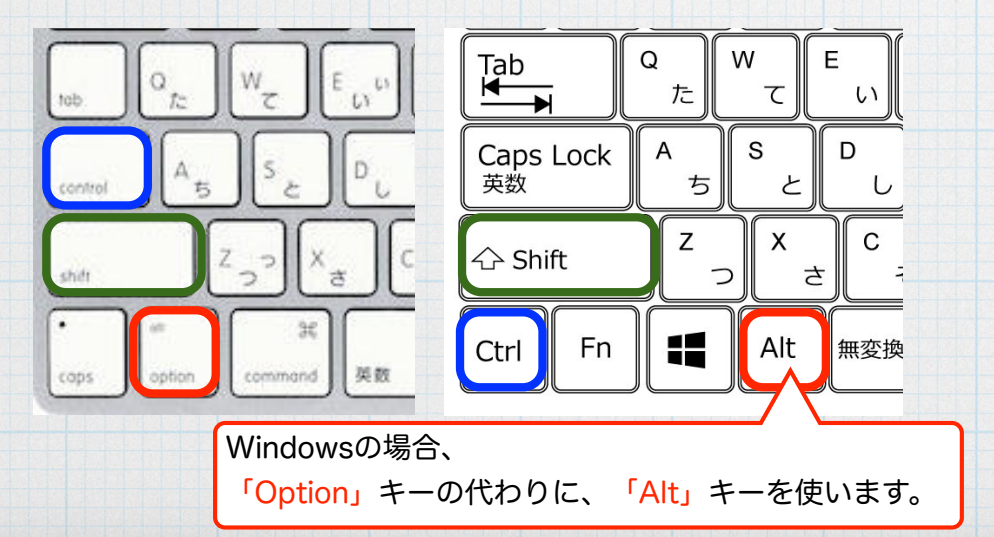

#### ☆:重要情報マーク

 ☆をクリックすると「★」になります。 (もう一度クリックすると、元に戻ります。)

#### テキスト入力中は、 3つのキー「Control」「Option」「shift」と『K』 を同時に押すと、クリック相当の処理になります。

#### ◯:不明情報マーク

 ◯をクリックすると「●」になります。 (もう一度クリックすると、元に戻ります。)

テキスト入力中は、 3つのキー「Control」「Option」「shift」と『O』 を同時に押すと、クリック相当の処理になります。

□:「誰」の情報マーク

□をクリックすると「?」になります。 (もう一度クリックすると、元に戻ります。) □をクリックする時に、 キーボードの『0~9』『A~Z』を押していると、 そのキーボードの文字になります。

キーボードUPの後の マウスイベント 処理している

 テキスト入力中は、 2つのキー「Control」「Option」と「『0~9』『A~Z』『?』」 を同時に押すと、クリック相当の処理になります。

6

## ラウンド

 発話は出来事順に並べます。この時、発話が行われた時刻も記録しています。 発話の順番と、出来事の順番を照合して、ラウンドが自動的に振られます。

> ラウンド-0:面接計画時 ラウンド-1:一番最初の全体の流れに沿った発話 ラウンド-2:全体の話を聞いた後に、過去の出来事を発話された ラウンド-3:さらに前後した

ラウンドが上がると、発話がインデントされます。 ラウンド-2以降は、

インデント部分に薄い色が付き、ラウンド数が表示されます。

▼はじめ さんが時々やな事する 学校から学童保育 お兄ちゃんDVD 3 何か女の人と男の人はだか 3 良く判らない 2 ノノさんさわる ソファー お兄ちゃんと見る 時々見た事在る お兄ちゃんもソファー 服:ジャージ来てる 福野上から 手をおかされる 手を置く様に引っ張って来る

3 私の手

7

レポートの「時間軸・横」では、ラウンドを下に落として表示します。

事象ID  $12$ 2 з 4 5 6 8 9 10 9 I I  $\mathbf{Q}$ 発話ID Б 8 15 16 10 18 19  $17$ 20 21  $2:59.1$  $5:08.3$ 編集(分)  $2:49.7$  $3:31.3$  $3:52.2$  $5:16.6$  $0:25.0$  $1:45.6$ 1:51.7 2:44.2 1:57.3 マーク 誰 計画時 ▼はじめ Round-1 さんが 時々やな 学校から お兄ちゃ Round-2 ノノさん 事する 学童保育 んDVD Round-3 何か女の 良く判ら さわる ソファー お兄ちゃ 時々見た お兄ちゃ 服:ジャ んと見る 事在る んもソフ ージ来て 人と男の ない 自動計算のルール: ◆この発話が次の出来事よりも、過去に発話された場合にラウンドが上がる。 ◆ただし、直前の発話の場合は、同一ラウンドとみなす。

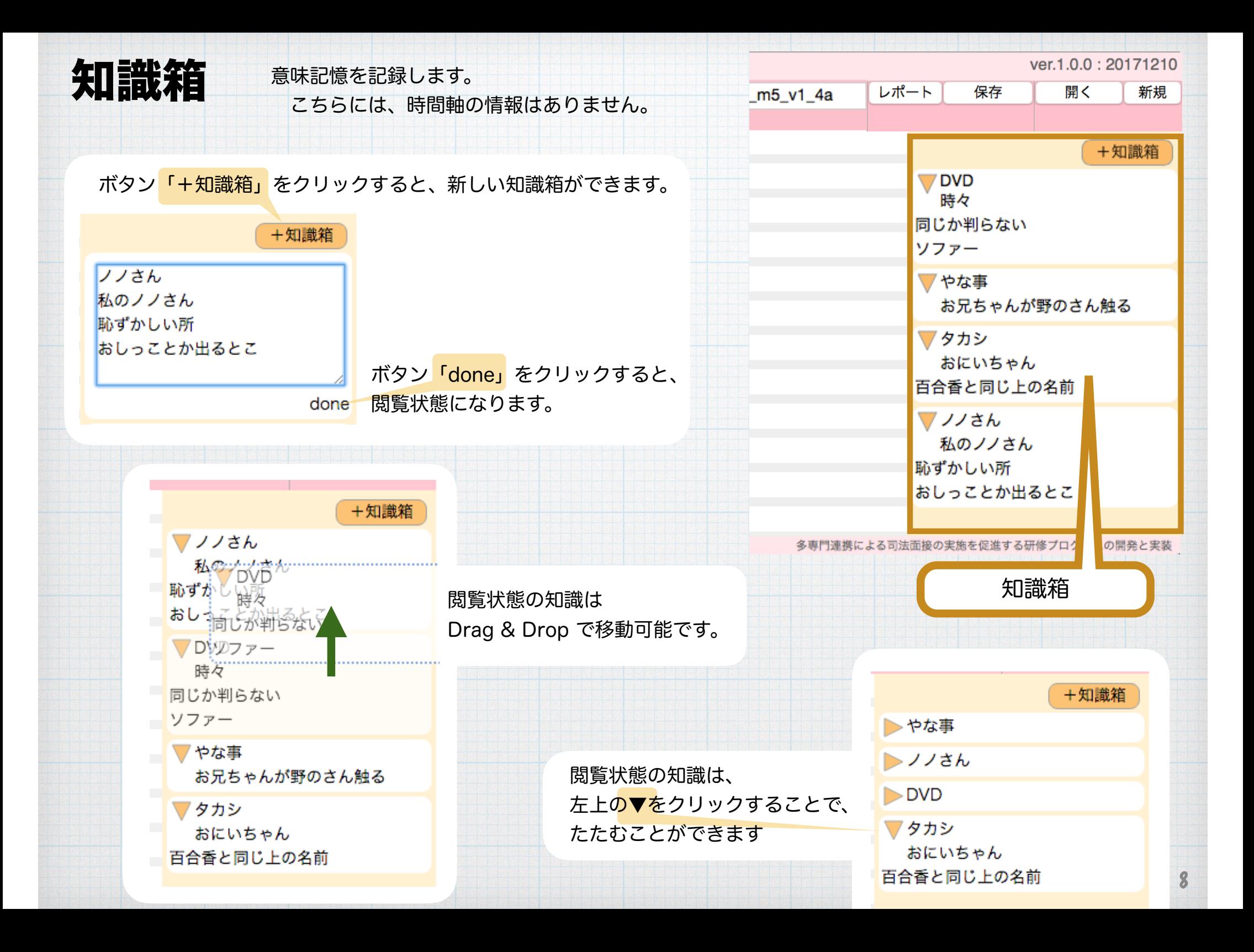

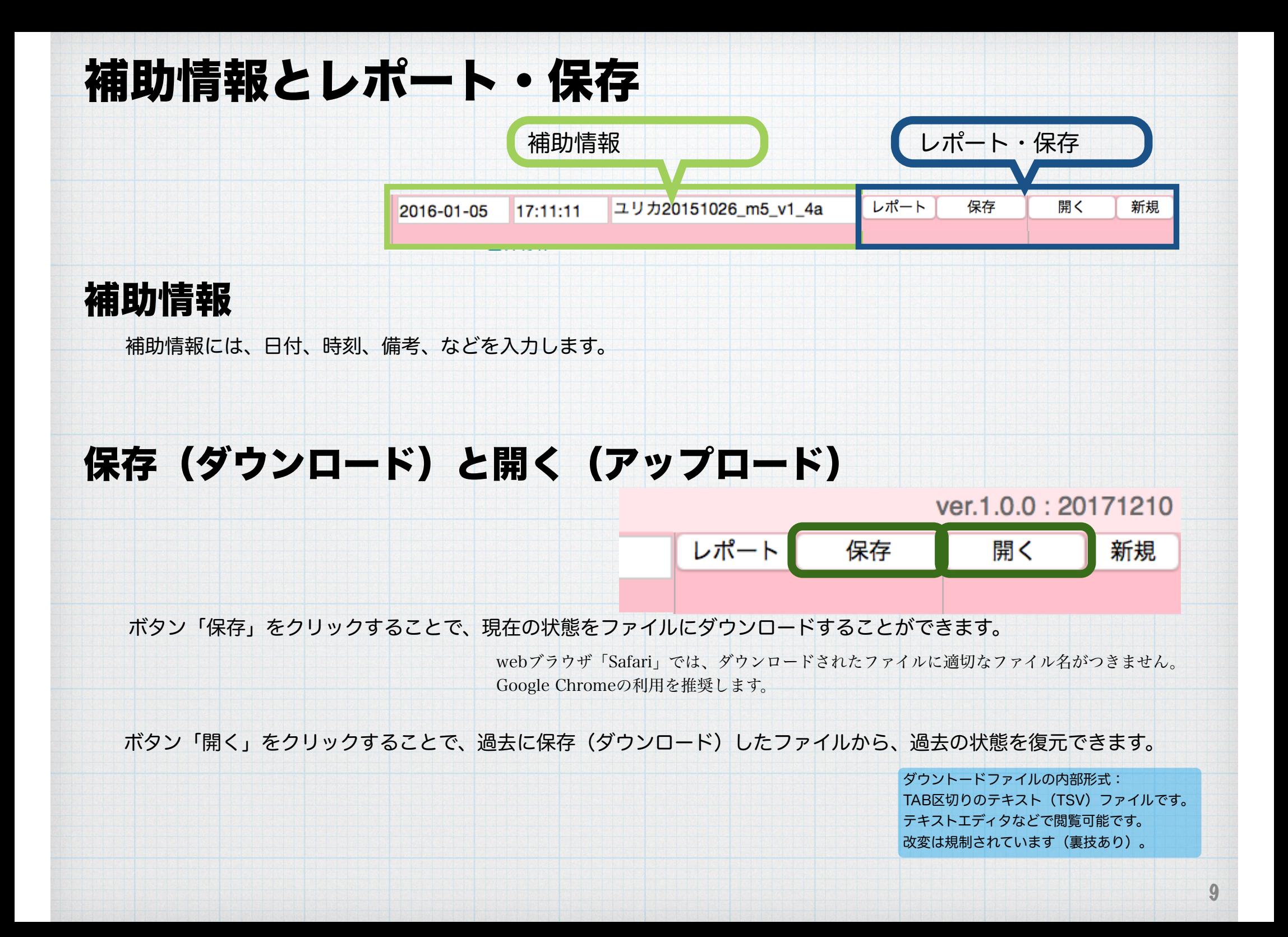

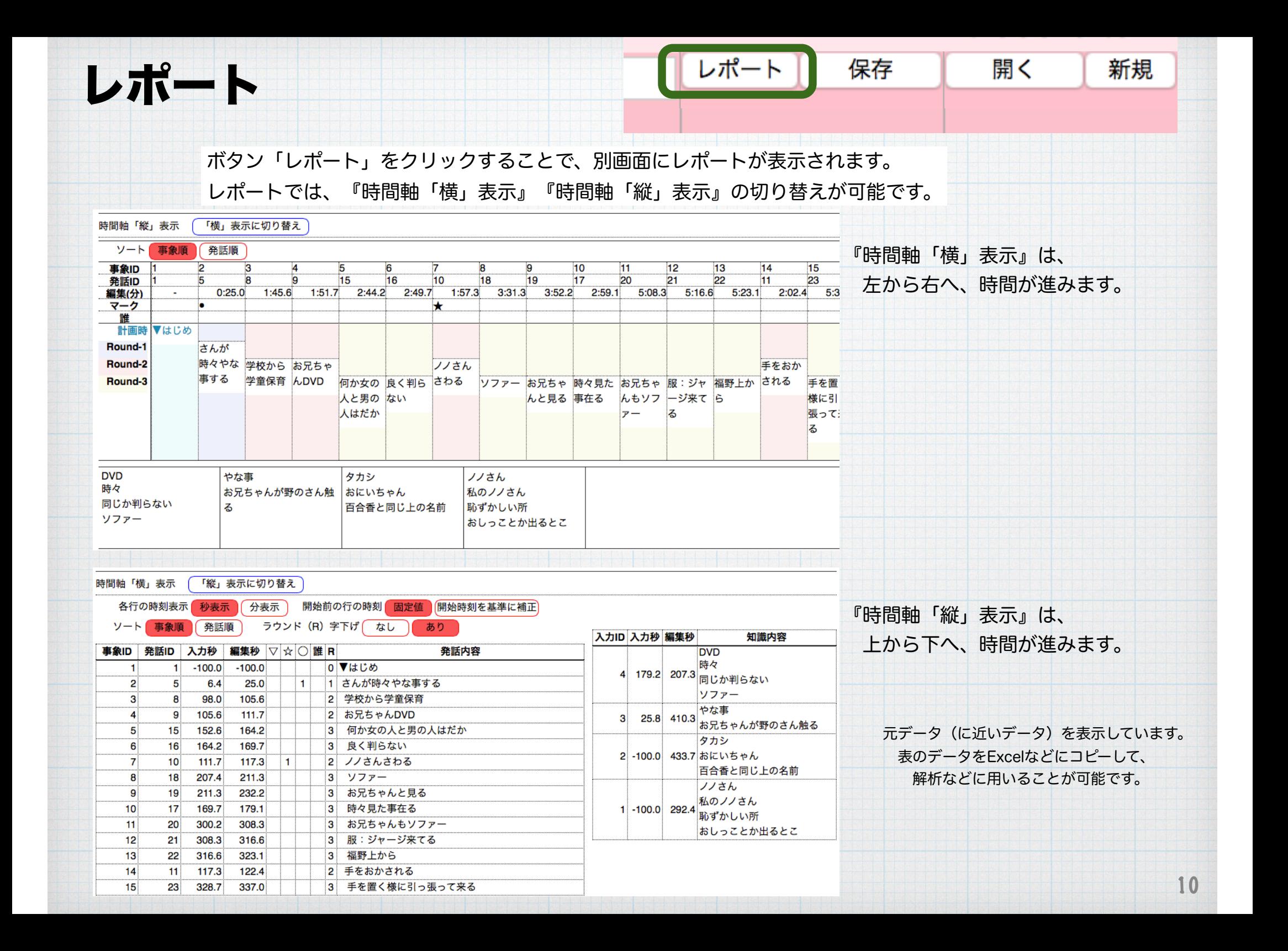

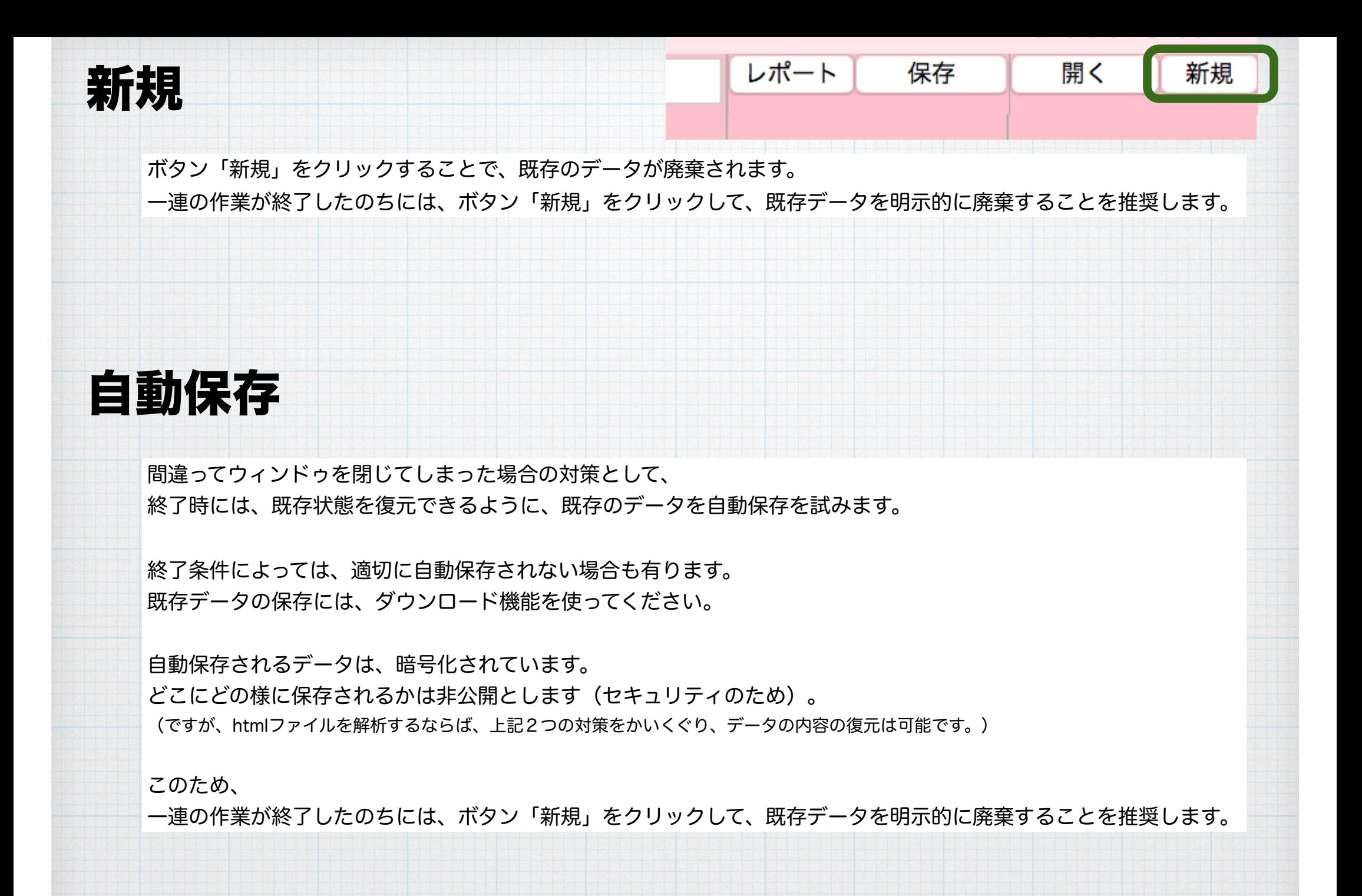

11

### ダウンロードでの保存データ

ダウンロードされるデータは、TAB区切りのtextデータ(TSV)です(文字コードはUTF-8)。 よって、テキストエディタで開くことが可能です。さらに、このデータをExcelなどにコピーして利用することも可能です。

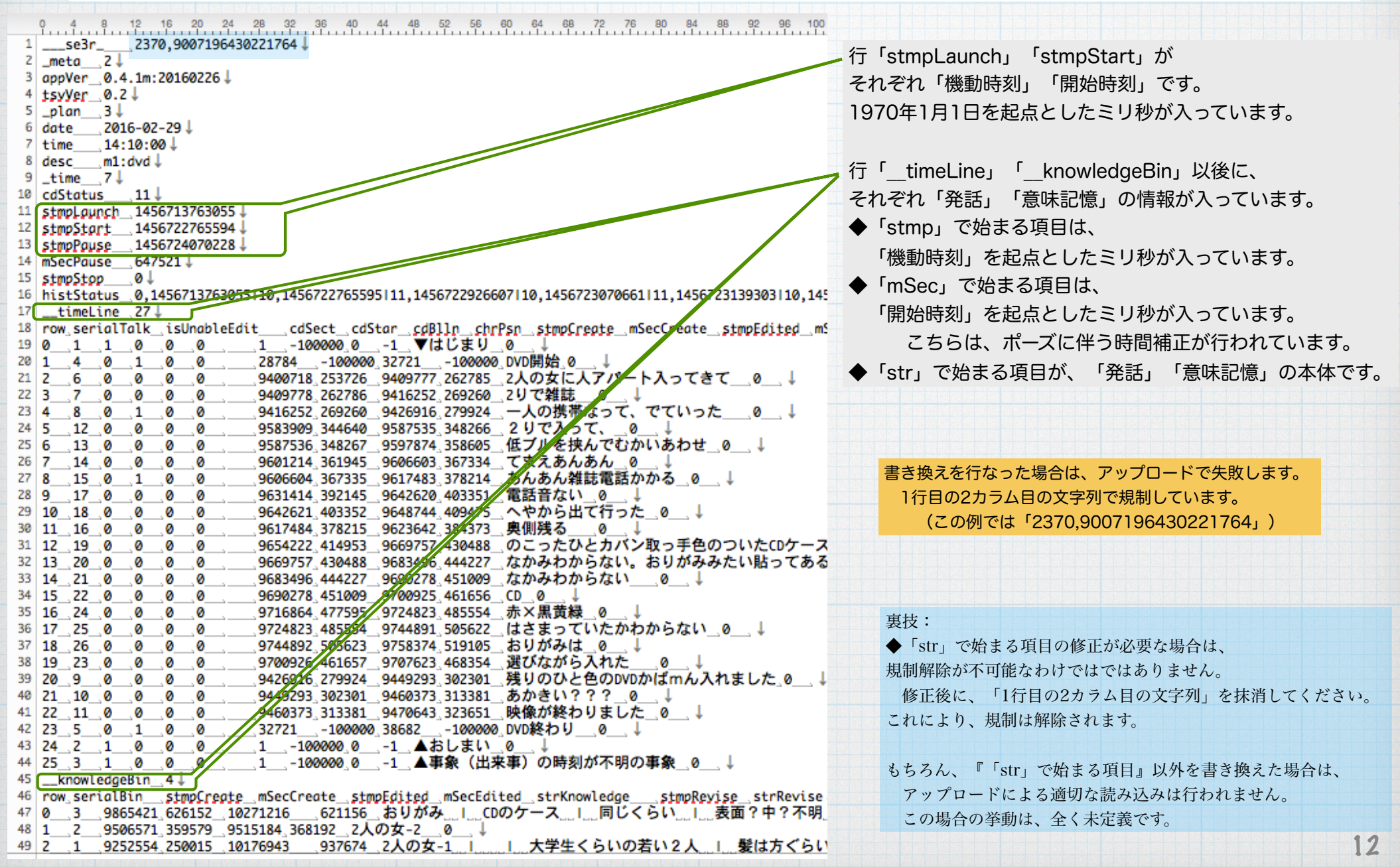

### 既知の問題点

◆誰マークのショートカットで「B」を行うと、「バック編集機能」とバッティングを起こす。

◆英字を用いた場合に、1単語が長いと、レポートの横表示ではみ出る(表示されない)。

◆セキュリィティー上はサーバに置く方がより安全であるが, ネット規制環境でも用いることを想定して,ダウンロード利用としている。 ネット上で用いる場合は、HTTPSを用いるべきである。